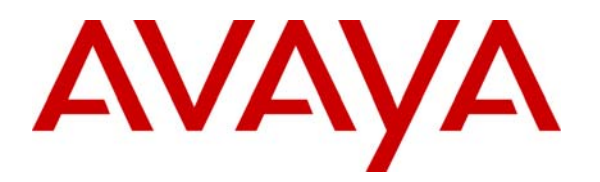

 **Avaya Solution & Interoperability Test Lab** 

## **Configuring the Avaya ERS 2550T-PWR Switch for Power Over Ethernet with Avaya 96x0 and 16xx Series IP Telephones Registered to Avaya Aura™ Session Manager and Avaya Aura™ Communication Manager – Issue 1.0**

#### **Abstract**

These Application Notes describe the Power over Ethernet (PoE) configuration of the Avaya 96x0 and 16xx Series IP Telephones registered to Avaya Aura™ Session Manager and Avaya Aura™ Communication Manager with an Avaya ERS 2550T-PWR Switch (formerly known as Nortel ERS 2550T-PWR Switch).

## **1. Introduction**

Power over Ethernet (PoE) allows both power and data to be simultaneously carried over standard Ethernet cables. PoE-enabled Ethernet switches can supply power directly to Ethernet devices, thereby simplifying installation and removing the need for separate power supplies for those devices. The IEEE 802.3af standard defines the mechanisms for Power Sourcing Equipment (PSE), such as PoE-enabled Ethernet switches, to detect, classify, and supply power to Powered Devices (PDs), such as PoE-enabled IP telephones. The Avaya ERS 2550T-PWR switch provides 50 ports (the first 24 ports are PoE capable while ports 25-50 are not).

The Avaya product configurations addressed by these Application Notes are shown in **Figure 1.**  The following Avaya powered devices were covered:

- Avaya one-X Deskphone Edition 9620L IP Telephone
- Avaya one-X Deskphone Edition 9620C IP Telephone
- Avaya one-X Deskphone Edition 9630 IP Telephone
- Avaya one-X Deskphone Edition 9630G IP Telephone
- Avaya one-X Deskphone Edition 9640 IP Telephone
- Avaya one-X Deskphone Edition 9640G IP Telephone
- Avaya one-X Deskphone Edition 9650 IP Telephone
- Avaya one-X Deskphone Edition 9650C IP Telephone
- Avaya one-X Deskphone Edition 9670G IP Telephone
- Avaya one-X Deskphone Value Edition 1603 IP Telephone
- Avaya one-X Deskphone Value Edition 1603SW IP Telephone
- Avaya one-X Deskphone Value Edition 1608 IP Telephone
- Avaya one-X Deskphone Value Edition 1616 IP Telephone

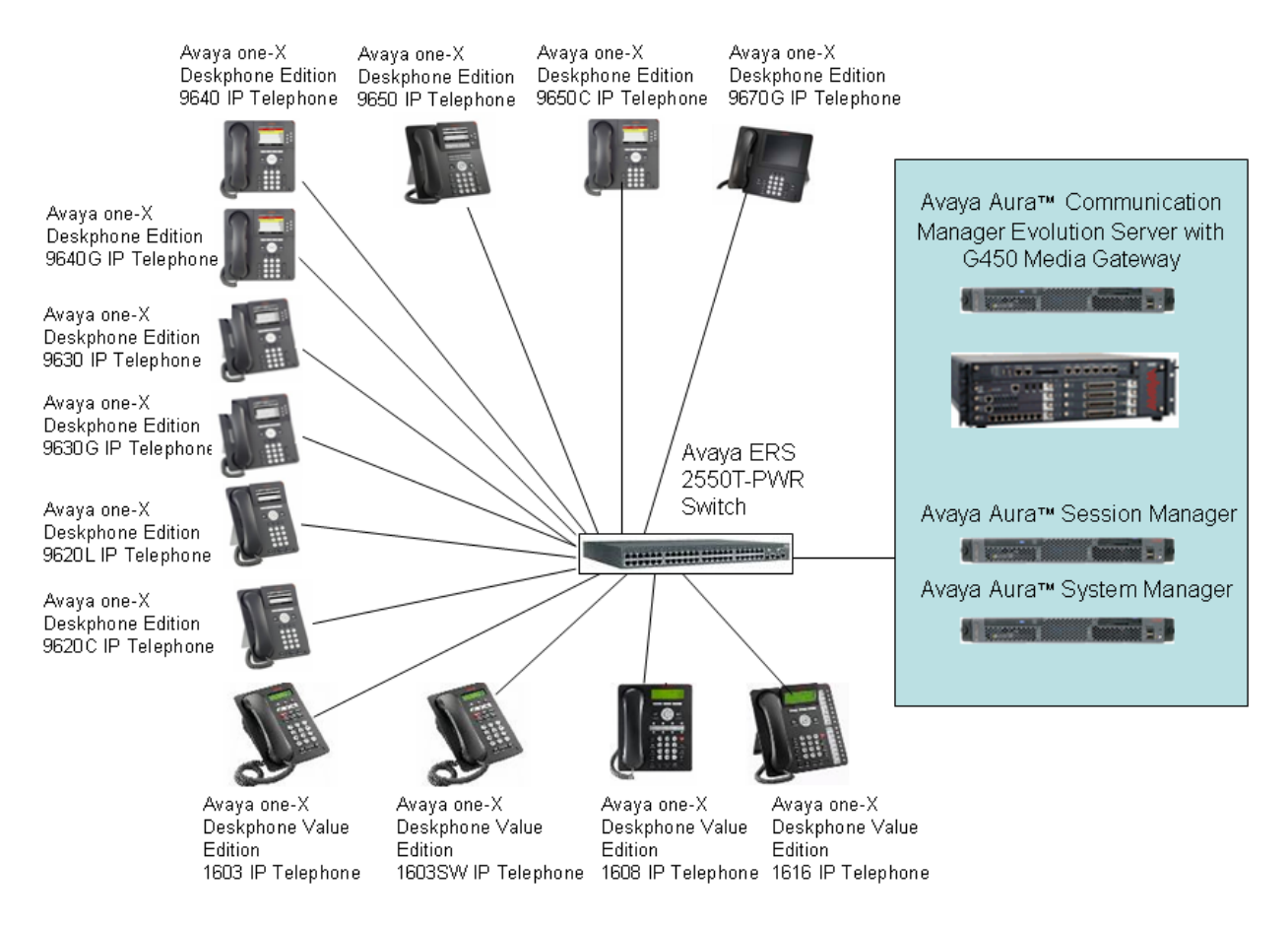

**Figure 1: PoE Configuration**

## **2. Equipment and Software Validated**

The following equipment and software were used for the configuration provided:

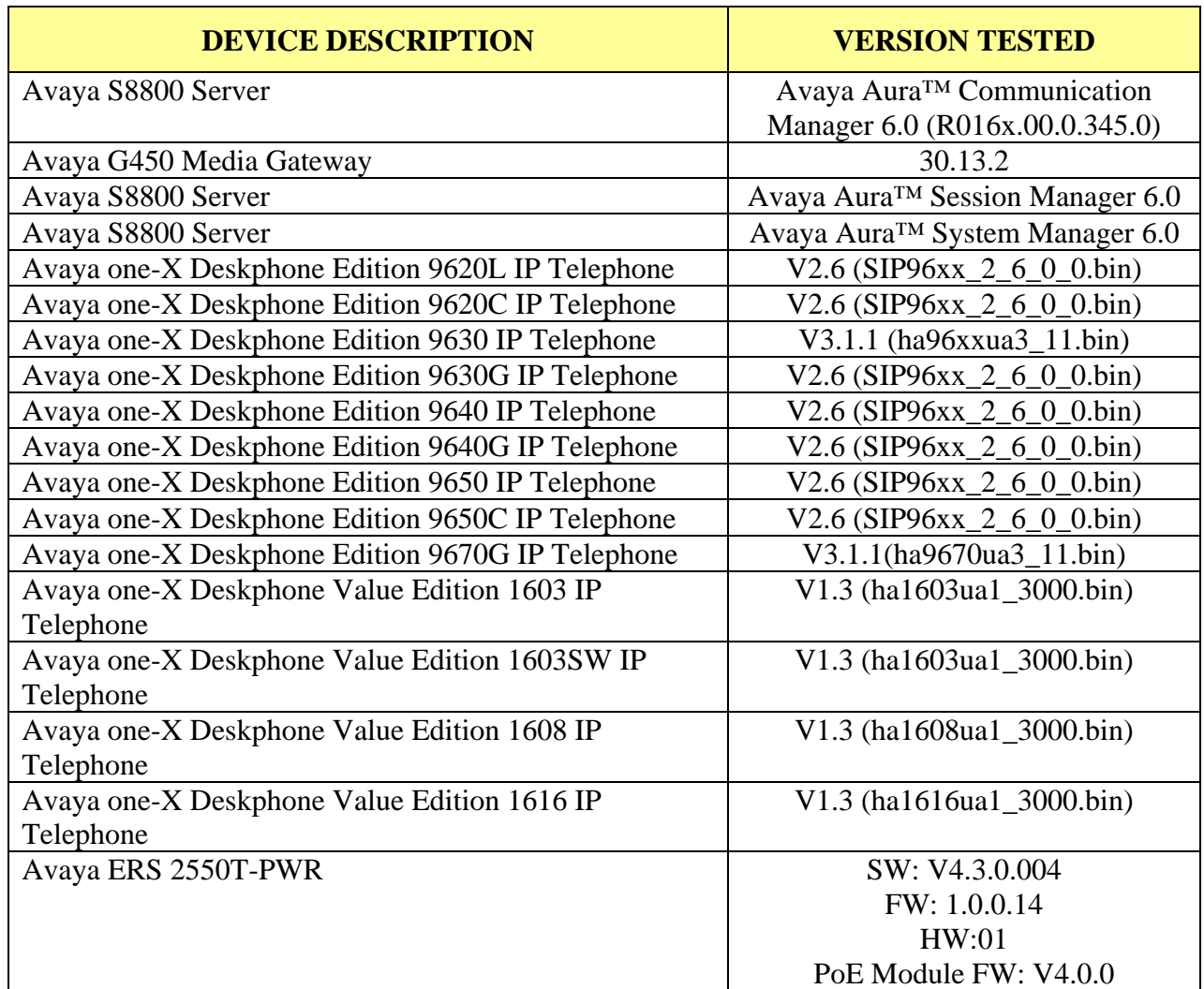

## **3. Configuration of the Avaya Endpoints**

There is no configuration requirement on the Avaya endpoints to use PoE. For details on configuring Avaya Aura™ Communication Manager Servers, Gateways, or Endpoints, consult the Administrator Guide for Avaya Aura™ Communication Manager [1].

#### **4. Configuration of the Avaya ERS 2550T-PWR Switch**

By default, the switch will send a trap when the overall power consumption reaches 80% or above of the overall available power on a per slot basis. The threshold can be changed from 1 to 99% by typing in the following commands:

```
2550T-PWR#conf t 
Enter configuration commands, one per line. End with CNTL/Z. 
2550T-PWR(config)#poe poe-power-usage-threshold ? 
   <1-99> Power usage threshold in percentage 
  unit Set power usage threshold of an unit in stack
```
If notification messages are not needed, issue the command "no snmp-server notification-control <description or SNMP notification OID>"

By default, the switch PoE power detection mode is set to 802.3af and legacy "802dot3af\_and\_legacy". This was the setting used during testing. The switch PoE power detection mode can be changed with the following commands:

```
2550T-PWR#conf t 
2550T-PWR(config)#poe poe-pd-detect-type ? 
  802dot3af Set PD detection mode in 802.3af 
  802dot3af_and_legacy Set PD detection mode in 802.3af and legacy 
 unit Set PD detection mode of an unit in stack
```
PoE is enabled by default in the Avaya ERS 2550T-PWR switch. If the configuration has changed, PoE can be enabled on a port by using the command "no poe-shutdown port  $\langle$  port  $\sharp$ ">" at the interface configuration level. The example below enables PoE on port 2.

```
2550T-PWR(config)#interface fastEthernet all 
2550T-PWR(config-if)#no poe-shutdown port 2 
2550T-PWR(config-if)#
```
Alternatively, the following commands could have been used to achieve the behavior described above.

```
2550T-PWR(config)#interface fastEthernet 2 
2550T-PWR(config-if)#no poe-shutdown 
2550T-PWR(config-if)#
```
Solution & Interoperability Test Lab Application Notes ©2010 Avaya Inc. All Rights Reserved.

Although ports 25-50 do not support PoE, the command "poe poe-shutdown port  $\langle$  port  $\#$ >" can be used to disable PoE on ports 1-24 when a device attached to these ports does not use PoE. The example below disables PoE on port 2.

```
2550T-PWR(config)#interface fastEthernet all 
2550T-PWR(config-if)#poe poe-shutdown port 2 
2550T-PWR(config-if)#
```
Alternatively, the following commands could have been used to achieve the behavior described above.

```
2550T-PWR(config)#interface fastEthernet 2 
2550T-PWR(config-if)#poe poe-shutdown 
2550T-PWR(config-if)#
```
By default, the PoE priority level is set to low on all ports. It is recommended to change this setting to either high or critical for all VoIP ports. The command "poe poe-priority port  $\leq$  port #> <critical, high, low>" can be used to set PoE priority on a port when a PoE device attached to it. The example below sets the PoE priority on port 2 to high.

```
2550T-PWR(config)#interface fastEthernet all 
2550T-PWR(config-if)#poe poe-priority port 2 high 
2550T-PWR(config-if)#
```
Alternatively, the following commands could have been used to achieve the behavior described above.

```
2550T-PWR(config)#interface fastEthernet 2 
2550T-PWR(config-if)#poe poe-priority high 
2550T-PWR(config-if)#
```
Also, by default PoE power limit is set to 16W maximum per port. The value can be changed from 3 to 16 watts using the command "poe poe-limit port  $\epsilon$  port # $\epsilon$   $\ge$  3-16 $\ge$ ". The example below sets the PoE power limit to 16.

```
2550T-PWR(config)#interface fastEthernet all 
2550T-PWR(config-if)#poe poe-limit port 2 16 
2550T-PWR(config-if)#
```
Alternatively, the following commands could have been used to achieve the behavior described above.

6 of 11

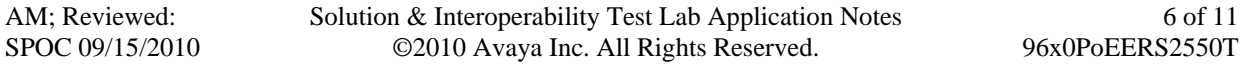

```
2550T-PWR(config)#interface fastEthernet 2 
2550T-PWR(config-if)#poe poe-limit 16 
2550T-PWR(config-if)#
```
## **5. Observations**

The following table shows power classification and measured power reported by the **Avaya ERS 2550T-PWR** switch. IP Telephones were connected directly to the switch. Cables of different lengths were used. Cable length and impedance affects power usage, so the measurements listed here may vary based on the cable used. The power measurements reported here are only for reference purposes.

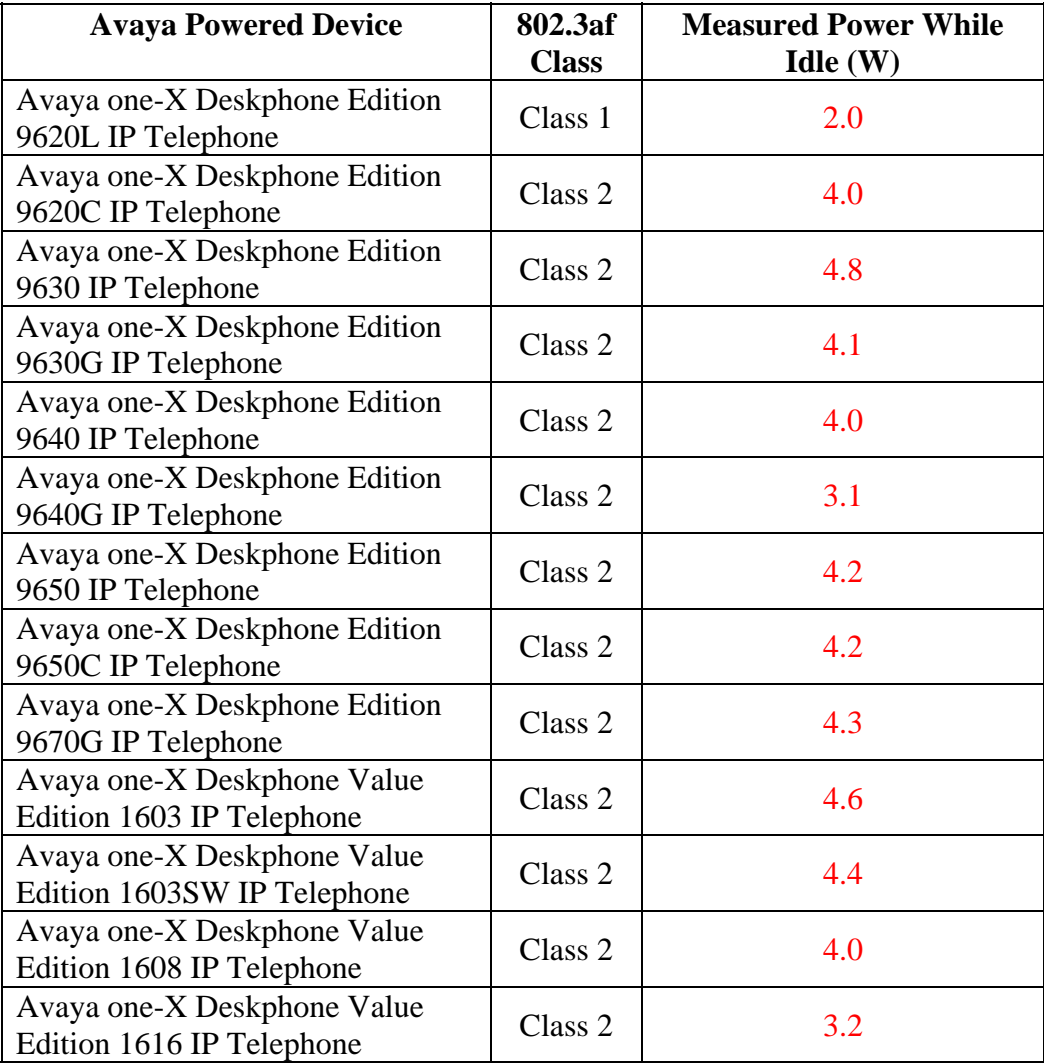

## **6. Verification Steps**

When the IP Telephones are properly powered, the IP Telephones should register and receive dial tone when they are off-hook. If the IP Telephones are not receiving power, check the cable used and check the port configuration to ensure PoE was enabled on the port.

AM; Reviewed: SPOC 09/15/2010 Solution & Interoperability Test Lab Application Notes ©2010 Avaya Inc. All Rights Reserved.

The "show poe-main-status" command can be used to show the global PoE switch status.

```
2550T-PWR#show poe-main-status 
PoE Main Status - Stand-alone 
-------------------------------------------------- 
Available DTE Power : 168 Watts
DTE Power Status : Normal 
DTE Power Consumption : 52 Watts 
DTE Power Usage Threshold : 80 % 
Traps Control Status : Enable
PD Detect Type \qquad \qquad : 802.3af and Legacy
Power Source Present : AC Only
AC Power Status : Present
DC Power Status : Not Present
2550T-PWR#
```
The "show poe-port-status" or "show poe-port-status <port | unit/port>" commands can be used to show the port PoE status. The example below shows this information for port 2.

```
2550T-PWR#show poe-port-status 2 
Admin Current Limit<br>Port Status Status Classification (Watts)
    Port Status Status Classification (Watts) Priority 
---- ------- ----------------- -------------- ------- -------- 
2 Enable Delivering Power 2 16 High 
2550T-PWR#
```
The "show poe-power-measurement" or "show poe-power-measurement <port | unit/port>" commands can be used to show the power used on a PoE port. The example below shows this information for port 2.

```
2550T-PWR#show poe-power-measurement 2 
Port Volt(V) Current(mA) Power(Watt) 
---- ------- ----------- --------------- 
2 50.2 84 4.200 
2550T-PWR#
```
# **7. Conclusion**

These Application Notes described the configuration of the Avaya 96x0 and 16xx Series IP Telephones with Avaya ERS 2250T-PWR switch (formerly known as Nortel ERS 2550T-PWR switch). The Avaya ERS 2550T-PWR switch was able to provide PoE for the Avaya IP Telephones to work properly.

## **8. Additional References**

The Avaya Unified Communications product documentation is available at http://support.avaya.com.

The Avaya ERS 2550T-PWR switch documentation is available at http://support.nortel.com/go/main.jsp?cscat=OVERVIEW&poid=17981

#### **©2010 Avaya Inc. All Rights Reserved.**

Avaya and the Avaya Logo are trademarks of Avaya Inc. All trademarks identified by ® and ™ are registered trademarks or trademarks, respectively, of Avaya Inc. All other trademarks are the property of their respective owners. The information provided in these Application Notes is subject to change without notice. The configurations, technical data, and recommendations provided in these Application Notes are believed to be accurate and dependable, but are presented without express or implied warranty. Users are responsible for their application of any products specified in these Application Notes.

Please e-mail any questions or comments pertaining to these Application Notes along with the full title name and filename, located in the lower right corner, directly to the Avaya Solution & Interoperability Test Lab at interoplabnotes@list.avaya.com